# **REV D SIDERWARE TECH-TIPS**

**2/16/87**

## **Rev D Siderware Upgrade Installation Existing customers only! Does not apply to new owners.**

#### **Discussion:**

If you are currently operating your Sider on Revisions B or C Siderware, it is not necessary to reformat the Sider in order to install Rev. D. The following instructions will update your Sider to the latest Revision D utilities. You will only encounter a complication with these procedures if you have modified any of the Sider's utility menus in any way, or if you have copied other software into the DOS 3.3 volume 1. If so, you would have to backup any such changes or files.

These are the steps you need to follow:

#### **1) Install the new Support Utilities for DOS 3.3.**

Take option '5' on the Sider's Main Menu to go to the Support Utilities Menu. From this menu, take option '3' to run the DOS File Utility. At the next menu, take option '10' for Image copy. Place the new Rev D diskette labeled: Support Utilities for DOS 3.3 in your floppy disk drive ill. For the Source prompts, type: '6' for the slot number and '1' for the drive number. At the volume prompt, just hit the return key. For the Destination prompts, first type the number of the slot your Sider is installed in. If the slot numb&r is 7, just type a  $77$ . Then type a '1' for the drive number, and a '1' for the volume number. At this point your information on volume 1 will be overwritten and replaced with the new Rev D utilities. When the process is completed, press the return key to get back to the menu. Take option '11' to return to the Sider's Main Menu.

## **2) Install the new Backup/Restore Utility.**

Now place the new Rev D Backup/Restore Utility diskette into floppy disk drive #1. From the Main Menu, enter a '3'. Enter the following command at the Applesoft prompt:

# **]RUN INSTALL BACKUP PROGRAM K Return >**

Answer 'Y' to the first question. Press the return key at the second prompt to start the installation process.

## **3) Install the new ROM into the Sider's Host Adapter.**

This procedure is not required if you are upgrading from Rev C to D. If the current part number on the large ROM chip in your Host Adapter board is 103684A, you will need to upgrade it to P/N 1036840. Refer to page 12—11 in the User's Manual for details.

## **4) Recreate the DOS boot track on the Sider.**

First, enter a '5' at the Sider's Main Menu, then a '7' to make a new DOS boot track. When Prompted for a new slot number, enter the current slot number (usually 7) that the Sider resides in. The system will then update the boot track and come back with an Applesoft prompt. Type PR#7 to reboot the Sider. Again, this example assumes that the Sider is in slot #7.

**If you are using a** release earlier than Rev B, you **MUST** reformat the entire Sider. Before continuing, copy off all data on the Sider that is not currently backed up to floppies or the B—Sider. Generally, it is preferable to use the native file copy utility for each operating system whenever possible. Then follow the Auto Installation procedures in the Sider's User's Guide.

#### **Discussion:**

The Sider Shell program was incorporated into our Siderware diskettes by popular demand. The Sider user needed a menu approach to selecting programs in the ProDOS environment. The concept was to present a menu,  $-$  - user defined and constructed  $-$  - and be able to select a particular program, — — AppleWorks for example — — by simply positioning the cursor bar over AppleWorks, or just entering the number which corresponds with the cell labeled AppleWorks.

## **Program Requirements:**

- 
- 
- \* Apple IIe or IIGS, \* Apple's 80 column card or equivalent, \* ProDOS BASIC V1.1 or later — very important.

#### **Installation:**

The Sider Shell can be invoked manually by simply entering the following command:

#### ]-SHELL.SYSTEM < Return>

Or, it can be invoIced automatically when ProDOS is booted if the SHELL.SYSTEM file is the first "xxxx.SYSTEM" file listed in the root directory on the first Sider ProDOS volume: /HARD1.

## **Adding an Entry to the Sider Shell:**

Position the cursor bar to the ito::, or "cell", on the menu that you wish to edit by using the "arrow" keys. Once there, enter the character: [E] <Return> to enter the edit mode. You will then be prompted for the number of the cell that you wish to edit. Since we already have the cursor positioned on the appropriate cell, simply press <Return>. Next, you will be presented with a screen which will be awaiting four inputs. The following are a few typical examples:

Example 1: Go to Applesoft Basic ...

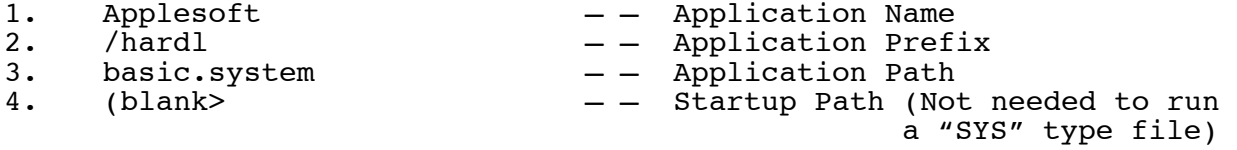

## Example 2: Boot up AppleWorks

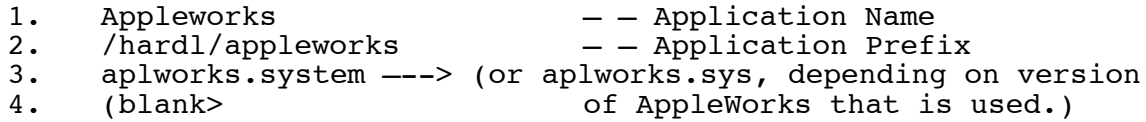

Example 3: Run a basic program from the Sider Shell

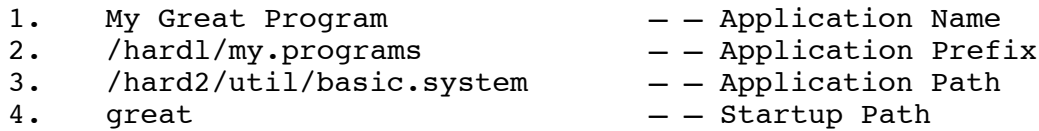

This last example shows the strengths of the Sider Shell. Let's take a closer look. Line 1 is basically any ASCII string which will serve as the title for a particular program. In most cases it will be the name of the program. Line 2 is the ProDOS prefix on the Sider where the program you want to run resides. In this example the Applesoft program "GREAT" is located in a subdirectory on /HARDl called MY.PROGRAMS. Line 3 is normally used to the list the xxxx.system" file that is to be run. In this case the BASIC.SYSTEM program is located on another ProDOS volume: /HARD2 and in a subdirectory called UTIL. To run an Applesoft or Binary type program, you MUST have the file BASIC.SYSTEM used as the Application Path (as shown on line 3 above). Line 4 then simply contains the name of the Applesoft program that is to be run: GREAT.

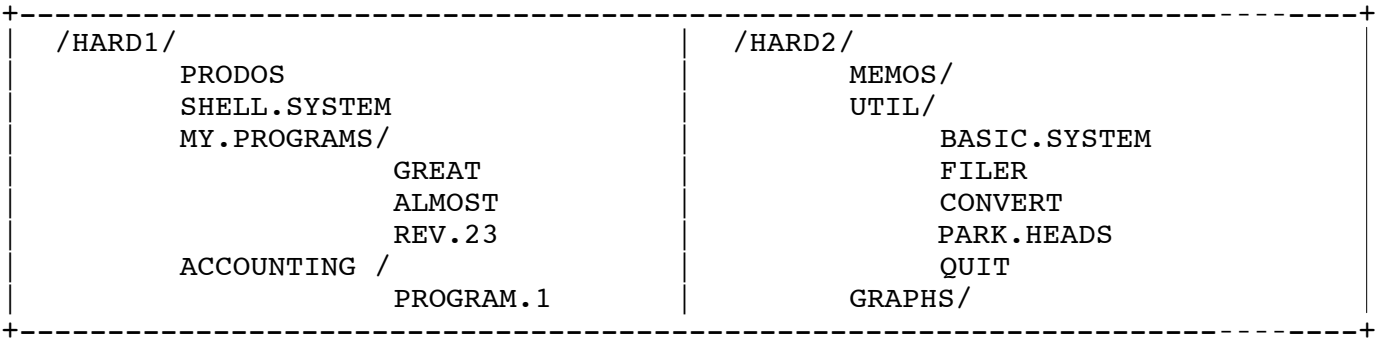

Typical Sider 'Tree Structured' Directories

The Sider Shell program. follows the ProDOS 'quit call' protocol. Consequently, when you exit applications which also support this protocol, the Sider Shell is automatically invoked again. While in Applesoft Basic, you can also get back to the Sider Shell by simply entering the command "BYE" at the Applesoft prompt. The ProDOS file BASIC.SYSTEM version 1.0 does NOT support the "BYE" command. Thus, if you should discover that the "BYE" command does not work, you will need to upgrade your ProDOS User's Diskette at your local Apple dealer. This is a free upgrade. It is mandatory that you use Vl.l or higher of BASIC.SYSTEM in order to be able to run either a "BIN" or "BAS" type file from the Sider Shell as illustrated in example 3.

## Conclusion:

For additional help with the editing commands, type the character: [?] or [h] at the Sider Shell menu followed by a (Return> to see the Shell help screen. Finally, after making your changes, don't forget to type IS) to save your changes permanently!!!!